# **Mailing Lists**

The ONAP Project uses [Groups.io](https://groups.io/) list management tools to configure and maintain the mailing lists associated with the project. [Groups.io](http://Groups.io) is free software for managing electronic mail discussion and e-newsletter lists. [Groups.io](http://Groups.io) is integrated with the web, making it easy for users to manage their accounts and for list owners to administer their lists. [Group](http://Groups.io) [s.io](http://Groups.io) supports built-in archiving, automatic bounce processing, content filtering, digest delivery, spam filters, and more. See the [Grouos.io Help](https://groups.io/static/help) for additional information.

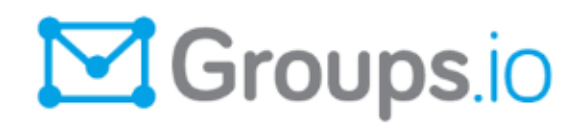

### **Creating a Groups.io Account**

• Create an account at<https://lists.onap.org/register>

#### Subscribing to ONAP Groups.io list

To subscribe to the ONAP mailing list:

- Visit <https://lists.onap.org/>
- and the select "Subgroup" (on le left side)
- This will display all the groups available within ONAP
- Select the group and then click on "Join the group"

## **[Groups.io FAQ](https://wiki.onap.org/display/DW/Mailing+Lists+in+groups.io+FAQ)**

**Before you press "Send"** の

> The following things will cause your message to be Moderated. Your message will be delayed and maybe even deleted.

- **Be sure that you belong to a mailing list before**  sending email to it. Frequently people will be cc'd on a mailing list email and will "Reply" without checking if they are registered member.
- **DO NOT have more than 10 recipients.** If you do the system will consider your message to be spam and it will be held for moderation

**Join the onap-lf-announce list** ∽

#### **It is strongly recommended that everyone joins the onaplf-announce list.**

This distribution list is used exclusively for official out-bound communications from the Linux Foundation to the ONAP community regarding issues such as service outages. Please do not select the "Digest" option when subscribing to this particular list